## **Table of Contents**

| Topic                           | Page         |
|---------------------------------|--------------|
|                                 |              |
| Dashboard Overview & Navigation | 2            |
| Snapshot Tab                    | 3            |
| Reviews Tab                     | 4-8          |
| Chatter Tab                     | 9            |
| Listings Tab                    | 10-11        |
| Rankings Tab                    | 12-13        |
| Media Tab                       | 14           |
| Workflow Tab                    | <b>15-17</b> |
| Setup & Best Practices          | 18-19        |
| Admin                           | 20-27        |
| Manage Locations & Competitors  | 21-24        |
| Manage Users                    | 25           |
| Manage Groups                   | 26-27        |

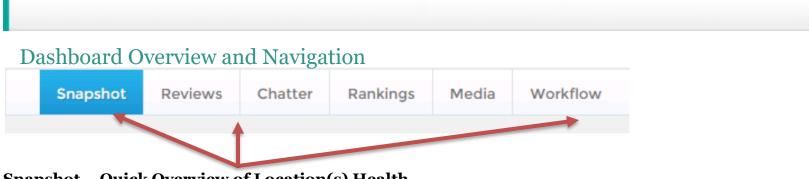

Snapshot – Quick Overview of Location(s) Health
Reviews – Access to Reviews for Selected Location or Group
Chatter – Social Media, Articles, and Blog Mentions
Listings – Listing Accuracy across Top Sites
Rankings – Keyword Rank Tracking
Media – Pictures and Video across the Web
Workflow – A Task List for Your Business

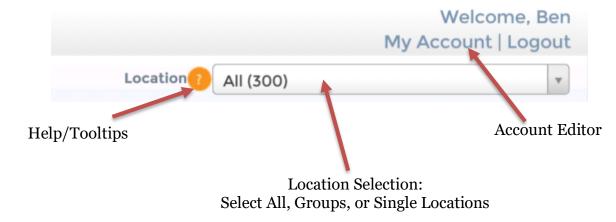

## Snapshot Tab

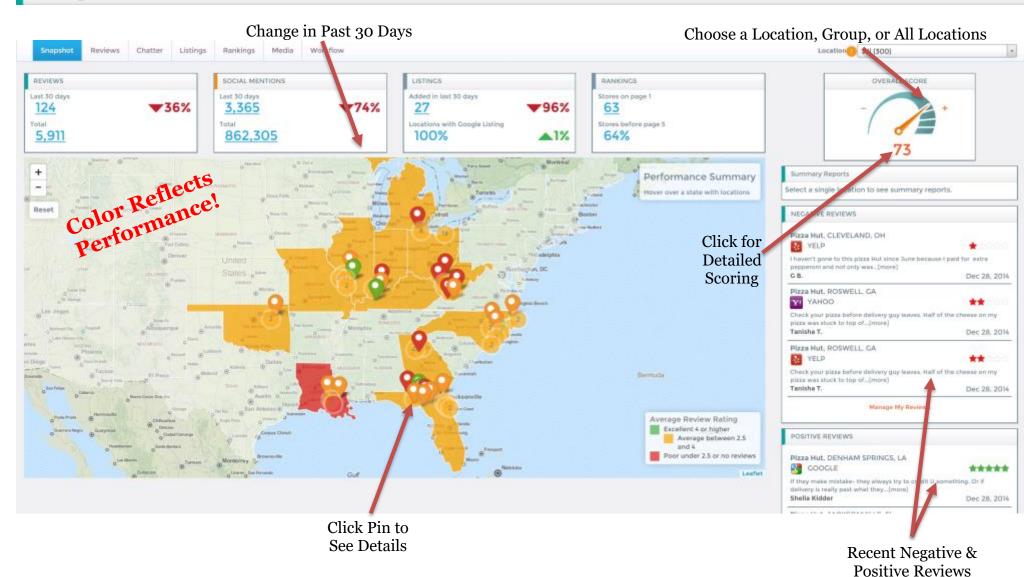

## Reviews Tab: Reports

**Negative Reviews** 

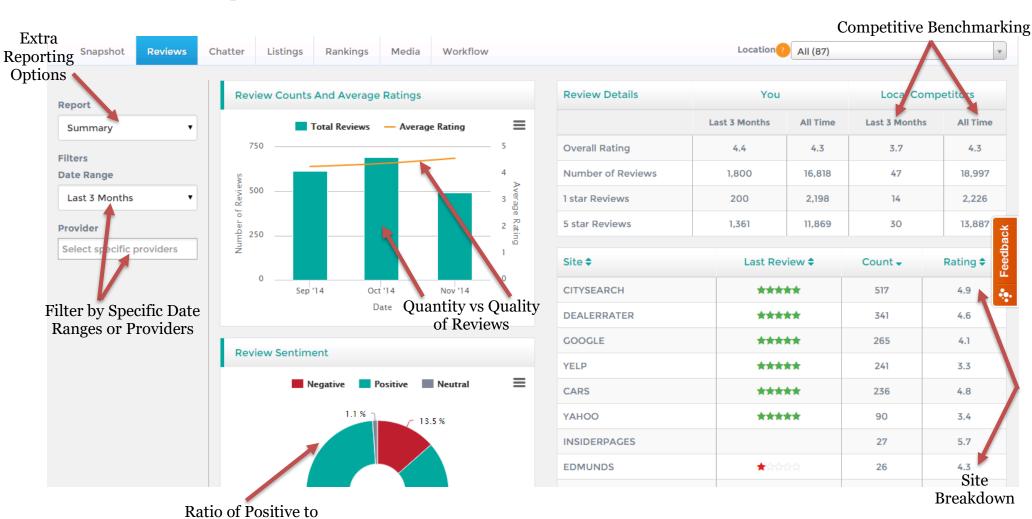

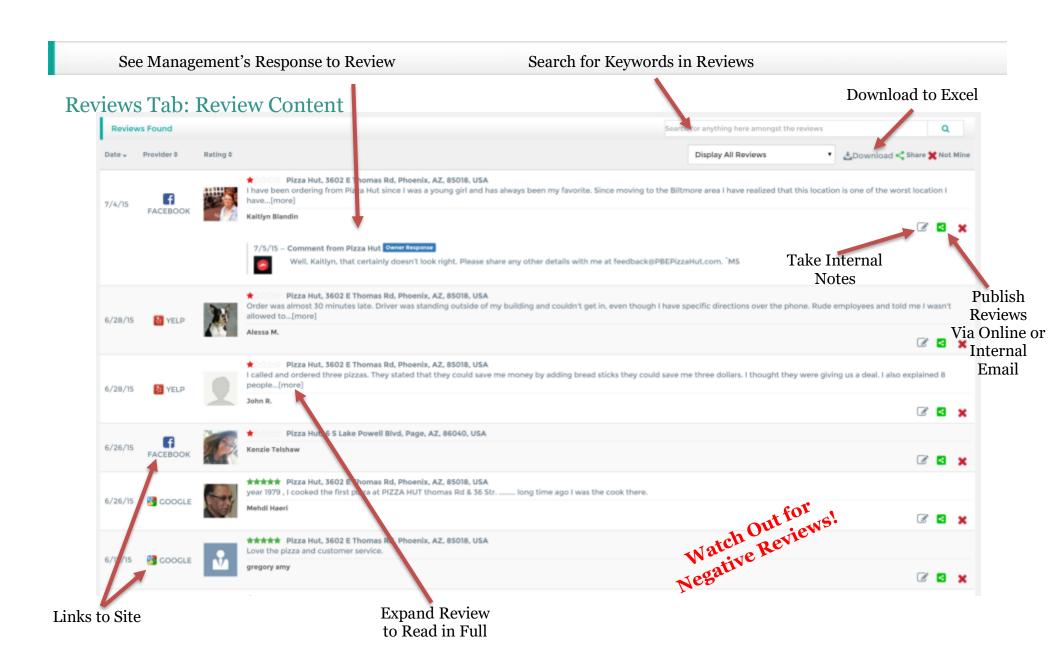

## Reviews Tab: Competitor Comparison

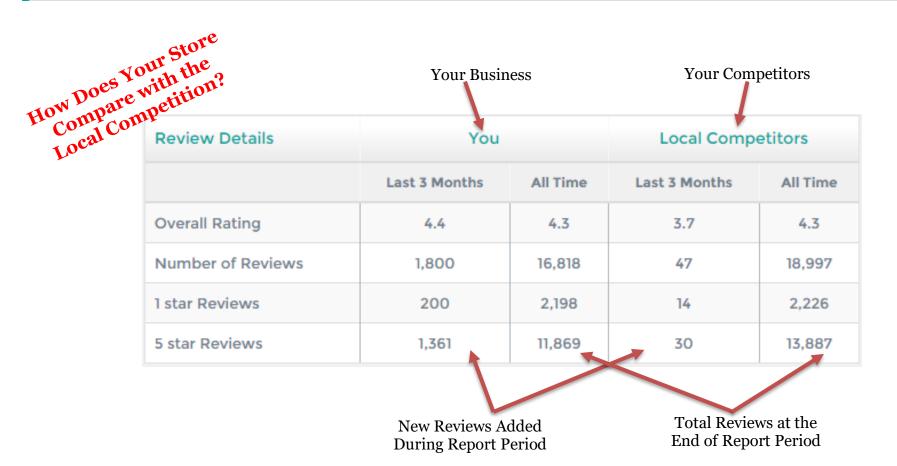

## Reviews Tab: Review Site Summary

| Whe                | re Are Your ne Reviews? | Rating of<br>Latest Review |         |           | Total Review Cour<br>Avg Rating |
|--------------------|-------------------------|----------------------------|---------|-----------|---------------------------------|
| Onli               | Site \$                 | Last Re\iew <b>\$</b>      | Count → | Rating \$ |                                 |
|                    | FACEBOOK                | <b>★</b> ininair           | 197     | 3.8       |                                 |
|                    | GOOGLE                  | <b>★</b> inininir          | 150     | 2.8 🟲     |                                 |
|                    | TRIPADVISOR             | ****                       | 129     | 3.4       |                                 |
| Needs<br>Attention | YAHOO                   | ****                       | 126     | 2.5       |                                 |
|                    | YELP                    | ****                       | 107     | 2.5 🟲     |                                 |
|                    | BING                    | ****                       | 68      | 2.4 🟲     | Out of 5 sta                    |
|                    | FOURSQUARE              |                            | 24      |           |                                 |
|                    | CITYSEARCH              | ****                       | 12      | 4.4       |                                 |
|                    | INSIDERPAGES            | <b>未未</b> 允许               | 4       | 4.3       |                                 |
|                    | ZOMATO                  | ****                       | 4       | 5.0       |                                 |
|                    | SUPERPAGES              | ****                       | 1       | 5.0       |                                 |
|                    | MERCHANTCIRCLE          | <b>★</b> inininir          | 1       | 1.0 🟲     |                                 |
|                    | YELLOWPAGES             |                            | 0       |           |                                 |
|                    | OPENTABLE               |                            | 0       |           |                                 |

## Reviews Tab: Store Comparison Report

# The "Store Comparison" Report Orders Locations by Highest/Lowest **Rating**and/or **Review Counts**

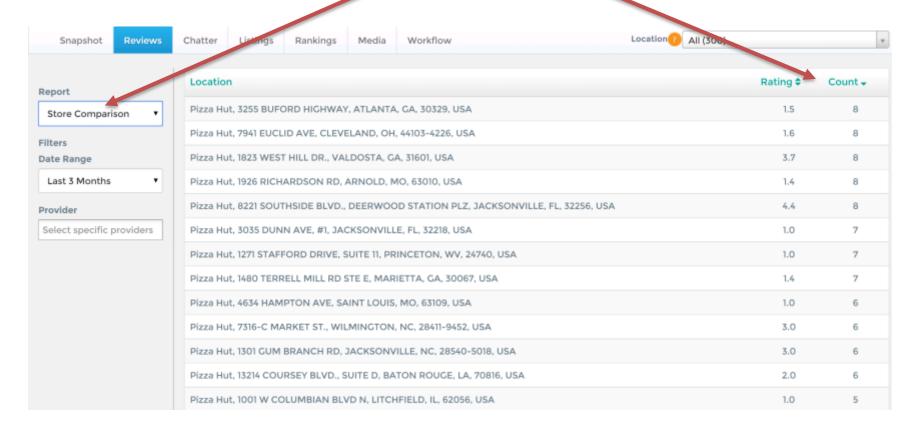

## Chatter Tab

#### **Chatter Competitive Summary**

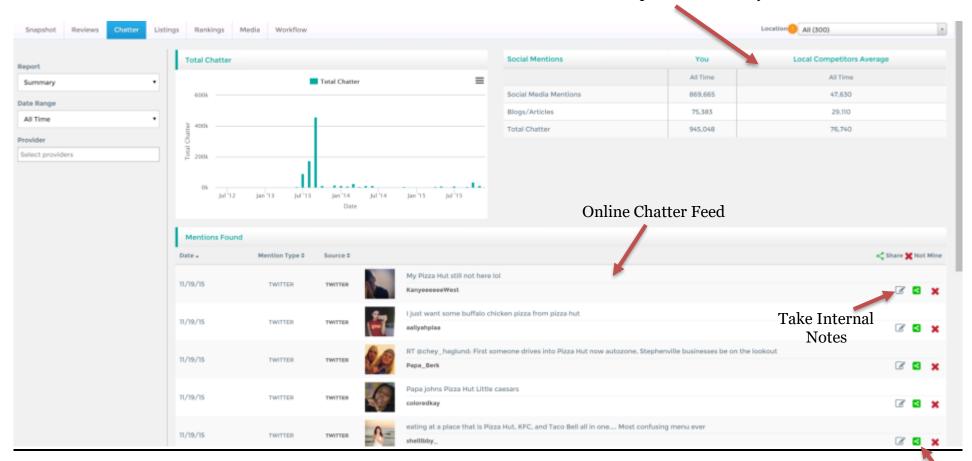

Email Chatter Internally

## Listings Tab

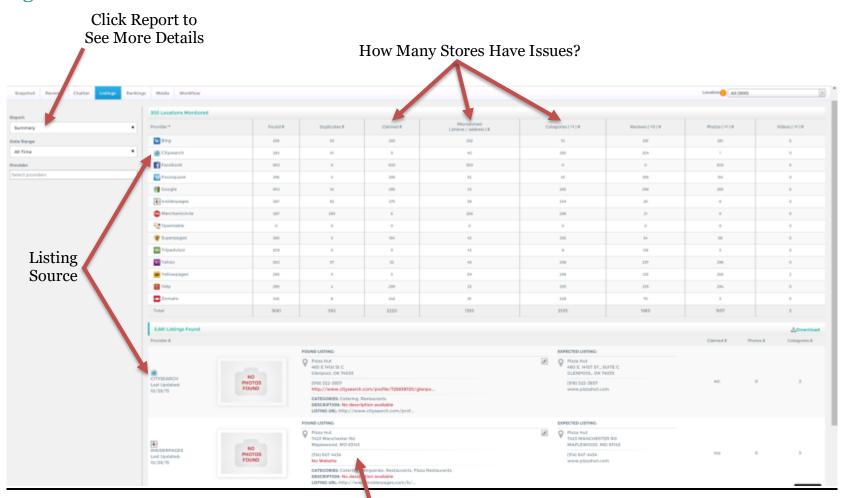

#### Your Actual Listing on Each Review Site

## Listings Tab (cont'd)

#### Click Boxes and Scroll Down for Results

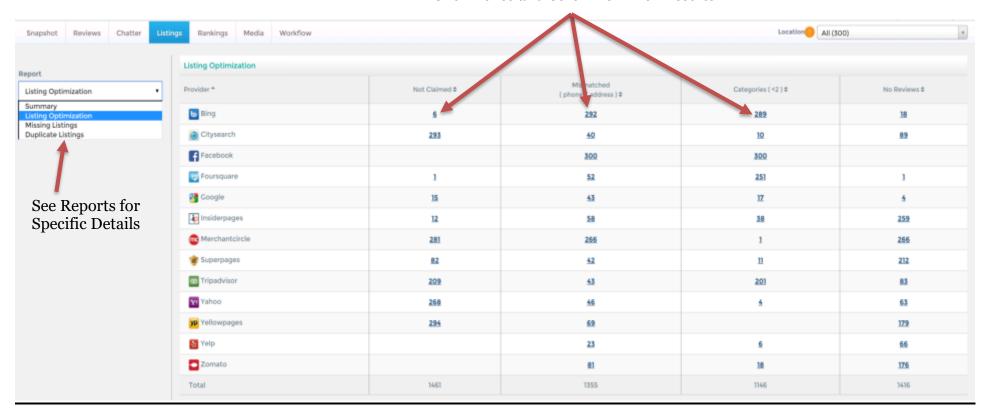

## Rankings Tab

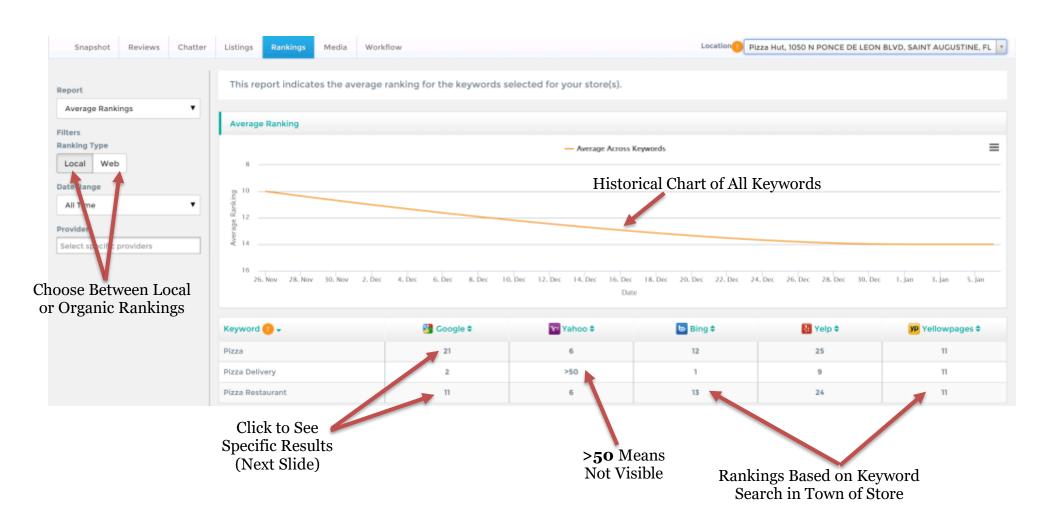

## Rankings Tab (cont'd)

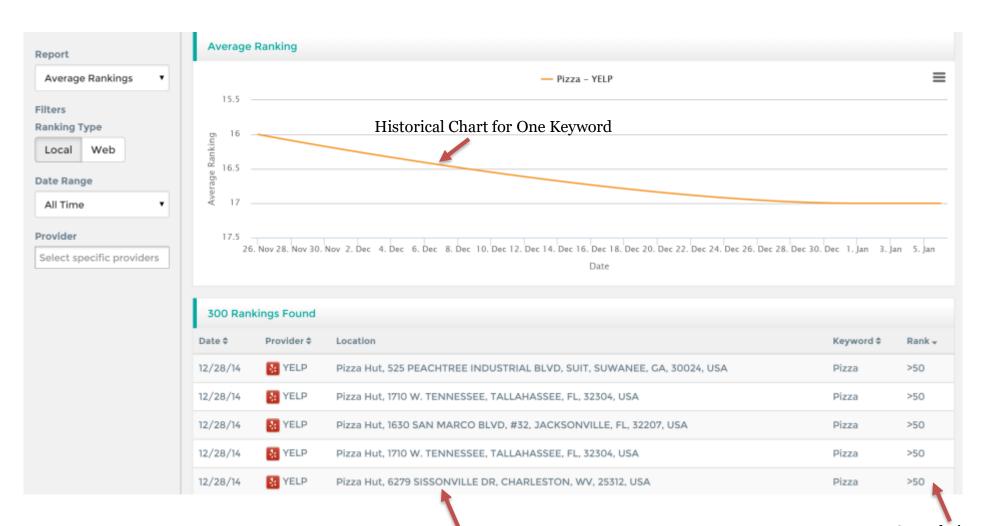

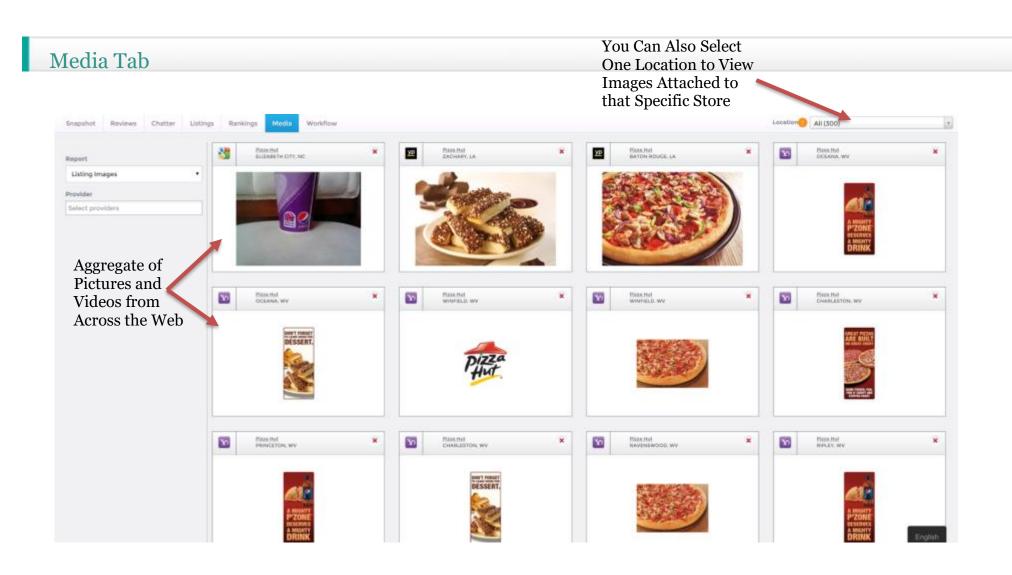

#### Workflow Tab

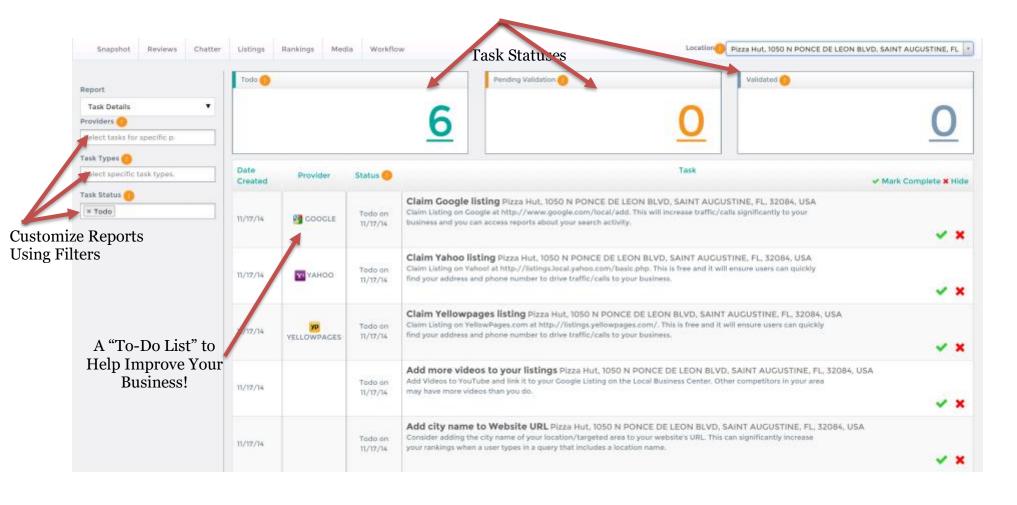

## Workflow Tab: A Closer Look at Reports

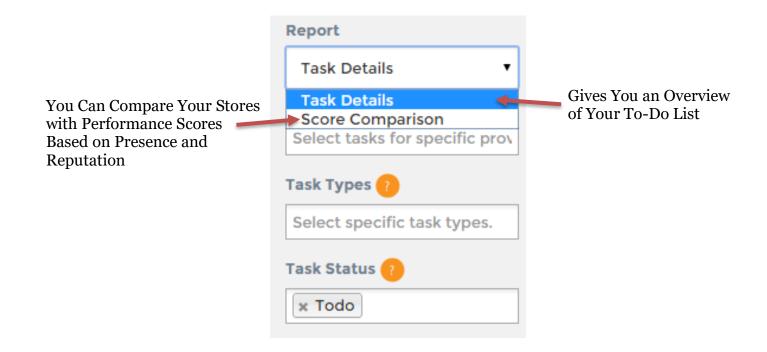

## Workflow Tab: Score Comparison

| Snapshot            | Reviews | Chatter                                                                                                    | Listings    | Rankings          | Media        | Workflow   | Location   | AII (300)  |           |  |
|---------------------|---------|----------------------------------------------------------------------------------------------------|-------------|-------------------|--------------|------------|------------|------------|-----------|--|
| Report              |         | Performan                                                                                                    | ce Scores   |                   |              | Overall \$ | Reviews \$ | Chatter \$ | Search \$ |  |
| Score Comparison \$ | son \$  | Pizza Hut, 11051 BELLEFONTAINE RD, SAINT<br>LOUIS, MO, 63138, USA<br>Pizza Hut, 10440 PAGE AVE, SAINT LOUIS, MO,<br>63132, USA |             |                   |              | 73         | 48         | 100        | 73        |  |
|                     |         |                                                                                                    |             |                   |              | 73         | 48         | 100        | 73        |  |
|                     |         | Pizza Hut, 3030 GODFREY RD, GODFREY, IL,<br>62035, USA                                                                         |             |                   | 71           | 43         | 86         | 84         |           |  |
|                     |         | Pizza Hut, T                                                                                                    | 1519 S MAIN | ST, RED BUD       | , IL, 62278, | 71         | 43         | 86         | 84        |  |
|                     |         |                                                                                                    | 1001 W COL  | JMBIAN BLV<br>USA | D N,         | 77         | <u>67</u>  | 86         | 78        |  |
|                     |         |                                                                                                    |             |                   |              |            |            |            |           |  |

Scores are calculated based on the tasks completed for each store. Segmented by category, they are calculated by a comparison of performance analytics of that store with its local competitors, including:

Review quantity, review quality, review distribution on different sites, social media activity (Fans/followers/posts), listing accuracy, distribution, rankings, and more.

#### Next Steps for Set Up

- 1. Discuss Reporting and Alerts
- 2. Follow Easy Recommendations to Drive Improvement
- 3. Listen, Respond, and Take Action on Reviews Emailed to You
- 4. On Rankings Tab, Verify Keywords Email Any Additions
- 5. On Listings Tab, Determine Process of Normalizing NAP Listings for Each Store
- 6. Follow Easy Recommendations to Drive Improvement
- 7. Focus Your Efforts Where They Are Needed Most to Help Your Online Presence

Drive Toward A {Your Business Name} Overall Score of 80!

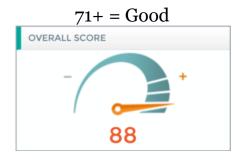

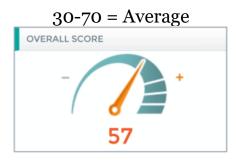

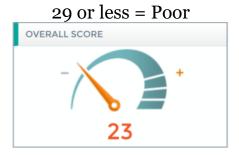

#### Best Practices by Location:

- Claim 3 listings a week initially, also check periodically for any new entries (possibly 3-4 a month).
- Respond to all reviews submitted, especially new ones. Focus on negative reviews first, then positive reviews, to strengthen customer loyalty and increase word-of-mouth!
- Drive review volume by encouraging customers to leave reviews via email newsletters, email reminders, in-store visits, etc. Volume helps drown out competition!
- Build individual FB pages for all stores (can start with just NAP directory until able to drive content to all pages).
- Connect with brand advocates within the chatter section to strengthen customer loyalty and increase positive mentions.
- Create optimized landing pages for each location with unique content per location (about store opening, bio, history, etc.).
- Create reputation awards around stores with best and worst online presence. Have best online presence location used as a case study to set standard for operations.
- Work with social media team and bloggers to create content and promote back-linking/referencing around keywords that are not performing well on our rankings table.

## ADMIN Guide

- Add/Edit Locations and Competitors
- Add/Edit Users
- Add/Edit Groups

### ADMIN: Add/Edit Locations

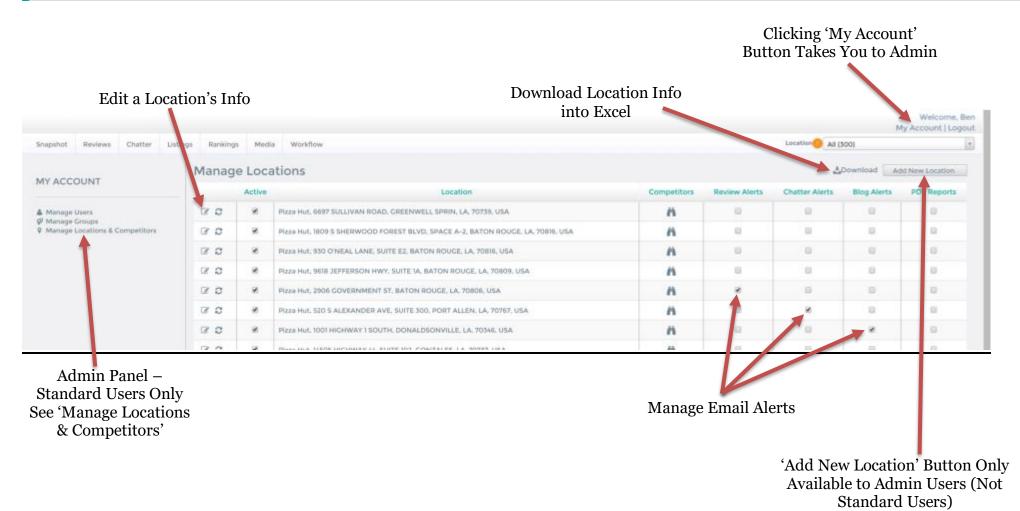

## ADMIN: Add/Edit Locations (Part 2)

Enter Basic Business Listing Information \* Indicates Required Fields

Alternate Website Is Used for Our Ranktracker. Our System Can Look for Multiple URLs (Optional).

Alternate Phone Numbers: Enter Any Additional Phone Numbers that May Be Used Across the Web, such as Call-Tracking Numbers. We Use This for Matching to Listings Online (Optional).

Provide the Facebook and Twitter Pages that You Would Like Tracked for Each Location (Optional, but Recommended).

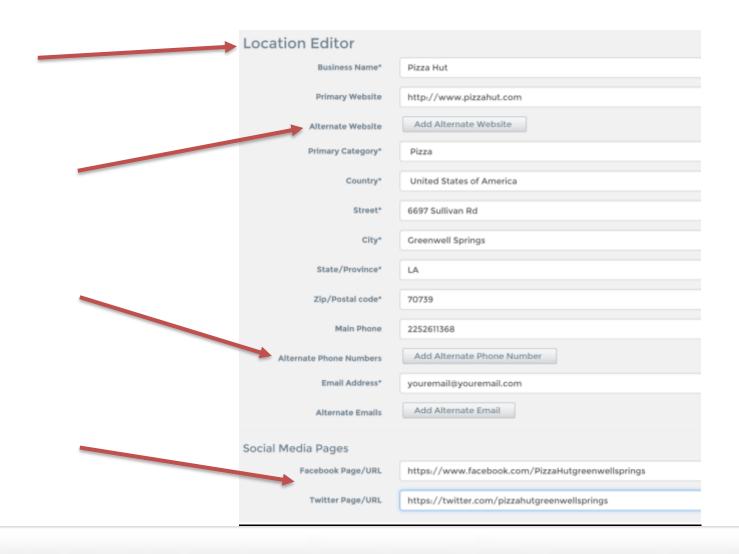

ADMIN: Add/Edit Locations (part 3)

Directory Search Name: You Can Enter a Different Business Name for Us to Monitor Social Media and Check Citations.

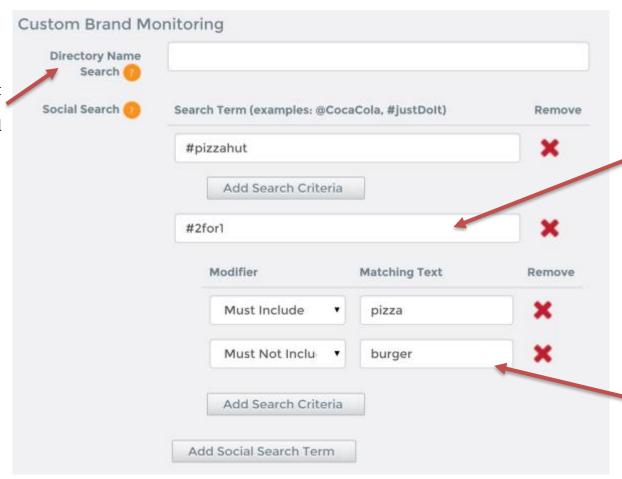

Social Search Terms:
Enter Additional Terms
(Names, Phrases,
Promotions, or Hashtags)
You Want to Track on Social
Media in Addition to
Business Name.

Modifiers: Add Filters to Narrow Search Results.

## ADMIN: Add/Edit Locations (part 4)

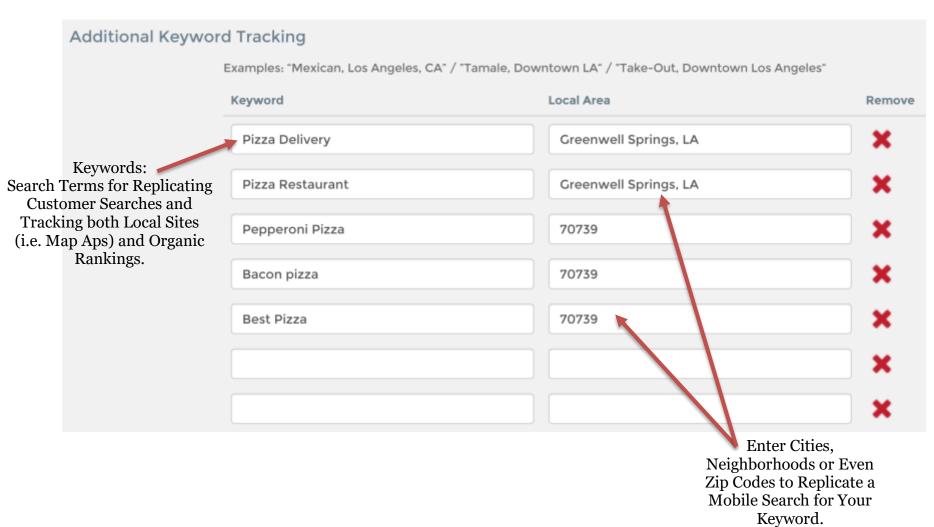

## ADMIN: User Management

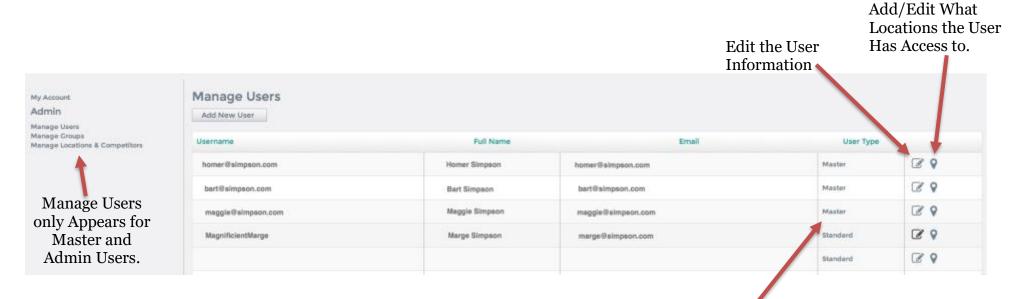

3 Users Types/Roles

- 1. Admin: Can Add & Manage All Users, Groups, and Locations
- 2. Master: Can Add Locations & Manage the Users and Locations Assigned to Them
- 3. Standard: Read-only, Limited Access

## ADMIN: Groups

#### You can create any group of locations for any reason (Region, District, Brand, Franchise)

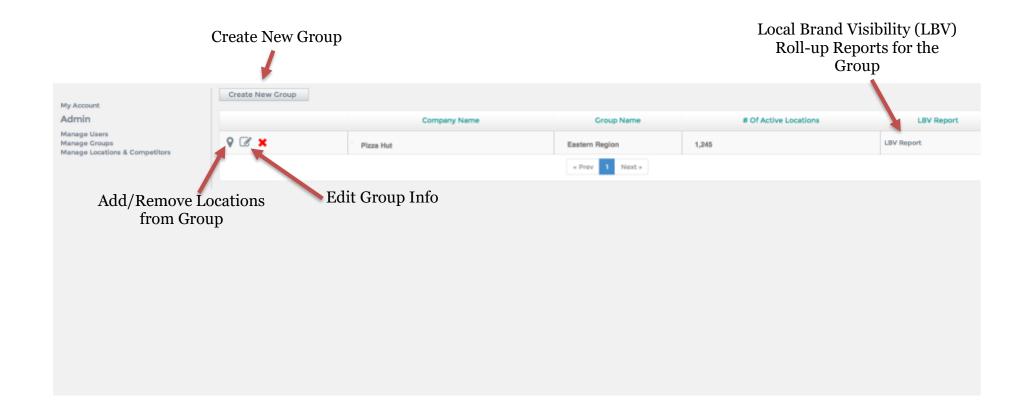

#### **ADMIN: Create New Group**

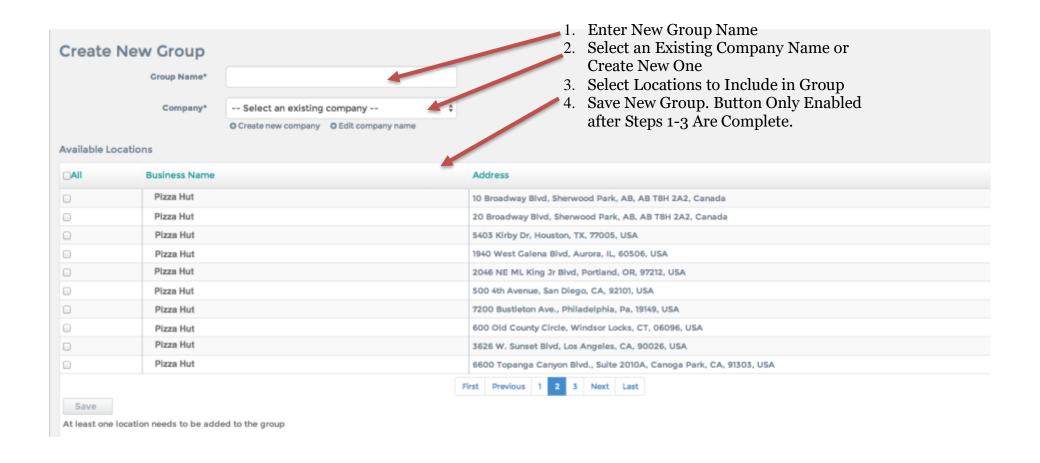